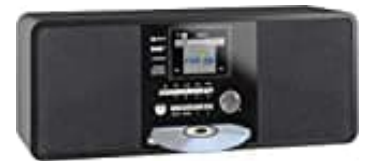

**Imperial Dabman i200 Internet Radio**

## **Ausschalt Timer aktivieren-deaktivieren**

Durch Drücken der Menütaste am Gerät oder auf der Fernbedienung gelangen Sie in das Hauptmenü des Gerätes. Das Menü wird innerhalb von 10 Sekunden automatisch verlassen und wechselt in den zuletzt eingestellten Radiobetrieb. In der unteren rechten Ecke des Displays laufen dazu die Sekundenzahlen rückwärts.

Die Navigation im Menü erfolgt über die Tasten ▼▲ / ►◄

1. Das Hauptmenü des Gerätes besteht aus folgenden Menüpunkten:

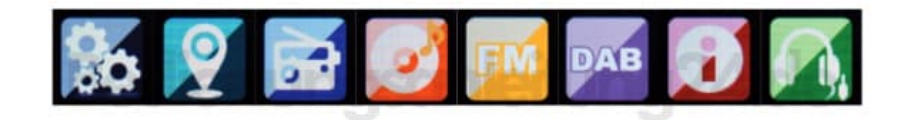

- 2. Sie können die einzelnen Menüpunkte mit den Pfeiltasten ►◄ anwählen. Bestätigen Sie die Auswahl mit der **"ENTER"** Taste.
- 3. Drücken Sie die Taste **"Menü"** auf der Fernbedienung oder am Gerät und wählen Sie mit dem Tasten ►◄ den Punkt **"Einstellungen"** aus.

In diesem Menüpunkt können Sie individuelle Einstellungen des Gerätes vornehmen.

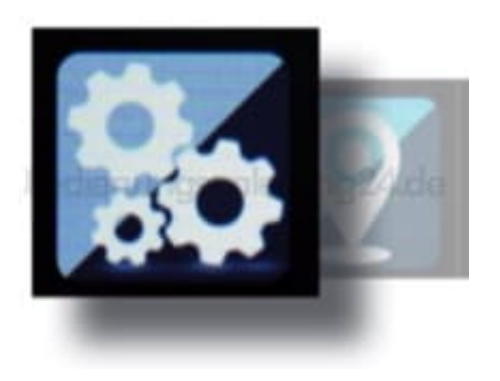

- 4. Blättern Sie durch bis zum Menüpunkt **"Energieverwaltung"**.
- 5. Hier können Sie bestimmen, ob bzw. nach welcher Zeit das Radion automatisch vom Betrieb in den Standby

Modus schalten soll. Sie haben die Auswahl zwischen 5, 15 und 30 Minuten. Soll das Radion nicht automatisch abschalten, wechseln Sie in die Zeile **"Ausschalten"** und bestätigen Sie die Eingabe mit **"Enter"**.

> [Diese PDF Anleitung wurde bereitgestellt von Bedienungsanleitung24.de](https://www.bedienungsanleitung24.de) Keine Haftung für bereitgestellte Inhalte. Die Richtigkeit der Inhalte wird nicht gewährleistet.